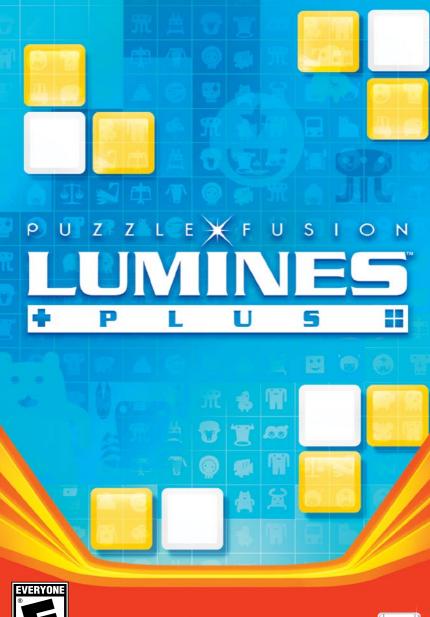

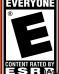

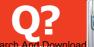

# WARNING: READ BEFORE USING YOUR PLAYSTATION®2 COMPUTER ENTERTAINMENT SYSTEM.

A very small percentage of individuals may experience epileptic seizures when exposed to certain light patterns or flashing lights. Exposure to certain patterns or backgrounds on a television screen or while playing video games, including games played on the PlayStation 2 console, may induce an epileptic seizure in these individuals. Certain conditions may induce previously undetected epileptic symptoms even in persons who have no history of prior seizures or epilepsy. If you, or anyone in your family, has an epileptic condition, consult your physician prior to playing. If you experience any of the following symptoms while playing a video game — dizziness, altered vision, eye or muscle twitches, loss of awareness, disorientation, any involuntary movement, or convulsions — IMMEDIATELY discontinue use and consult your physician before resuming play.

#### **WARNING TO OWNERS OF PROJECTION TELEVISIONS:**

Do not connect your PlayStation 2 console to a projection TV without first consulting the user manual for your projection TV, unless it is of the LCD type. Otherwise, it may permanently damage your TV screen.

#### **USE OF UNAUTHORIZED PRODUCT:**

The use of software or peripherals not authorized by Sony Computer Entertainment America may damage your console and/or invalidate your warranty. Only official or licensed peripherals should be used in the controller ports or memory card slots.

### HANDLING YOUR PLAYSTATION 2 FORMAT DISC:

- This disc is intended for use only with PlayStation 2 consoles with the NTSC U/C designation.
- Do not bend it, crush it or submerge it in liquids.
- Do not leave it in direct sunlight or near a radiator or other source of heat.
- Be sure to take an occasional rest break during extended play.
- Keep this compact disc clean. Always hold the disc by the edges and keep it in its protective case when not in use. Clean the disc with a lint-free, soft, dry cloth, wiping in straight lines from center to outer edge.
   Never use solvents or abrasive cleaners.

### CONTENTS

|  | Getting Started                  | 0  |  |  |  |
|--|----------------------------------|----|--|--|--|
|  | Memory Card                      |    |  |  |  |
|  | Starting Up                      | 0  |  |  |  |
|  | Basic Controls                   |    |  |  |  |
|  | Introduction                     |    |  |  |  |
|  | Playing the Game                 |    |  |  |  |
|  | Start Menu                       | 0  |  |  |  |
|  | The Game Screen                  | 0  |  |  |  |
|  | Gameplay and Controls            | 0  |  |  |  |
|  | Special Blocks                   |    |  |  |  |
|  | Log-In Screen                    |    |  |  |  |
|  | Select a Character               | 0  |  |  |  |
|  | Saving the Game                  |    |  |  |  |
|  | 1P Games                         |    |  |  |  |
|  | Challenge Mode                   | 0  |  |  |  |
|  | Single Skin ModeTime Attack Mode | 0  |  |  |  |
|  |                                  |    |  |  |  |
|  | Select Skin                      | 0  |  |  |  |
|  | VS Mode Rules                    | 0  |  |  |  |
|  | VS CPU Mode                      | 0  |  |  |  |
|  | Puzzle Mode0                     |    |  |  |  |
|  | Options                          |    |  |  |  |
|  | Button Configuration             |    |  |  |  |
|  | Score Ranking                    | 10 |  |  |  |
|  | Character Edit                   | 10 |  |  |  |
|  | Change Character                 | 10 |  |  |  |
|  | Delete Character                 |    |  |  |  |
|  | Save                             |    |  |  |  |
|  | Credits                          |    |  |  |  |
|  | Customer Support                 |    |  |  |  |
|  | Limited Warranty 1               |    |  |  |  |
|  |                                  |    |  |  |  |

# **GETTING STARTED**

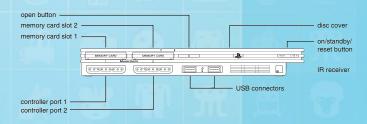

Set up your PlayStation®2 computer entertainment system according to the instructions supplied with your system. Check that the system is turned on (the on/standby indicator is green). Press the OPEN button to open the disc cover. Place the **LUMINES Plus** disc with the label side facing up in the disc holder, and then close the disc cover. Attach game controllers and other peripherals as appropriate. Follow the on-screen instructions and refer to this manual for information on using the software.

# Memory Card (8MB)(for PlayStation®2)

To save game settings and progress, insert a memory card (8MB)(for PlayStation®2) into MEMORY CARD slot 1 of your PlayStation®2 system. You can load saved game data from the same memory card or any memory card (8MB)(for PlayStation®2) containing previously saved games. For **LUMINES Plus**, the maximum number of save files is 10 for each memory card.

### STARTING UP

### DUALSHOCK®2 ANALOG CONTROLLER CONFIGURATIONS

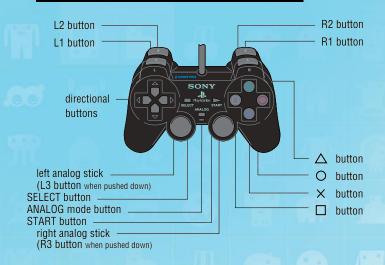

# BASIC CONTROLS

| or⊗button                         | Rotate blocks clockwise         |
|-----------------------------------|---------------------------------|
| 🛆 or 📵 button                     | Rotate blocks counter-clockwise |
| ↓ on the directional buttons      | Drop block faster               |
| ← or → on the directional buttons | Move block either left or right |
| START                             | Pause Screen                    |

To change the basic control configuration, go to the Options Menu and choose Button Configuration.

# INTRODUCTION

**LUMINES Plus** is the inspired, intoxicating and addictive fusion of block-rocking beats and block-dropping puzzle strategy. Like any great game, it's simple to grasp, but may take a lifetime to master. 2x2 blocks drop from the top of the screen and you must move and rotate them to create same-color blocks to erase as many as you can. Sounds easy? You also have to contend with the moving Time Line, which relentlessly crashes your block party, forcing you to make ever more desperate moves if you want to beat that high score.

# PLAYING THE GAME

When the Title Screen is displayed, press start to begin the game.

### Start Menu

Choose From the Following game modes and press the button to select.

- 1P Mode (single-player game)
- · 2P VS Mode
- VS CPU Mode

- · Puzzle Mode
- Options
- · Credits

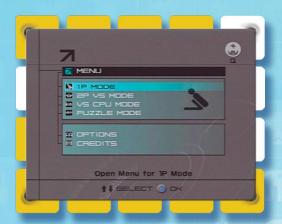

### The Game Screen

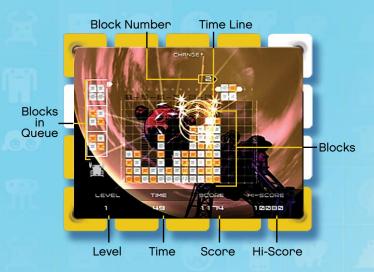

# Gameplay and Controls

Rotate blocks using the  $\otimes$  and  $\odot$  buttons or the  $\triangle$  and  $\odot$  buttons. The object is to form same-colored squares. When a colored square is formed, it will be eliminated by the Time Line. The Time Line moves from left to right, relentlessly.

When the Time Line passes the colored square, it eliminates that square and points will be added to your score. The more squares you manage to eliminate at once, the higher your score. When the falling blocks reach the top of the screen, it's game over.

### Special Blocks

Sometimes special blocks appear in the game. When you form a colored square using these special blocks, a chain reaction is set off: All blocks that are the same color as the colored square containing the special block—and are connected to that square—are cleared from the screen.

# LOG-IN SCREEN

### Select a Character

Enter your character name of up to six alphabetical characters. Use the  $\uparrow$  and  $\downarrow$  directional buttons to scroll and the  $\bigotimes$  button to confirm. Use the  $\longleftarrow$  directional button to backspace.

Select your character using the directional buttons to scroll and the  $\bigotimes$  button to confirm. You can have multiple characters and save scores for each character.

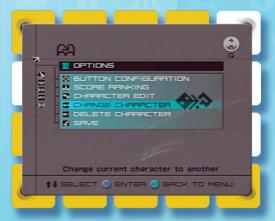

### Saving the Game

Your score, ranking, characters, etc. will automatically be saved to the Memory Card (8MB)(For PlayStation®2) sold separately. You will need at least 110 KB of Free space on your Memory Card (8MB)(For PlayStation®2).

You should insert the Memory Card (8MB)(For PlayStation®2) containing any previous game data before starting the game since all game files will be loaded automatically when the game starts. Never turn off the system or remove or insert the Memory Card (8MB)(For PlayStation®2) while the Save screen is displayed or autosaves are occurring.

Autosaves are conducted after each mode is completed and when the game finishes.

# **1P GAMES**

# Challenge Mode

Background skins and music will change as you progress in the game. This game mode does not have a time limit.

# Single Skin Mode

Select a background skin and use the skin throughout the entire game. The background skin will not change unless you select a new one. If you have not unlocked any skins (e.g., when playing for the first time), only the first skin will be available for selection.

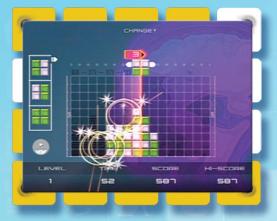

### Time Attack Mode

Choose your own time limit for this game: 60, 180, 300 or 600 seconds. Attain as high a score as possible within your chosen time limit.

# 2P VS MODE

VS games can be played against another player using a second controller:

Each player should select their characters using the directional buttons or left thumbstick to scroll and the  $\bigotimes$  button to confirm. As in the single-player game, you can create multiple characters and save scores for each of them.

### Select Skin

This allows you to select a skin for VS Mode.

### VS Mode Rules

The playing field is split in two. The more squares than your opponent you manage to eliminate, the larger your playing field becomes.

As game creator, you'll have the chance to decide which skin to use for your multiplayer VS game.

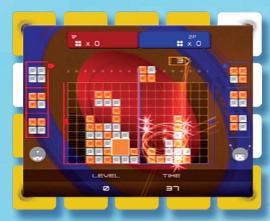

# **VS CPU MODE**

Survive the battle against several CPU opponents in two-player VS-style gameplay.

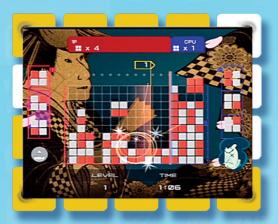

# **PUZZLE MODE**

Try to solve the different puzzles built into the game.

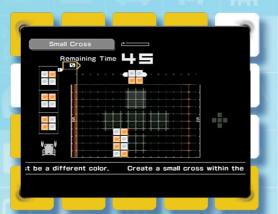

# OPTIONS

### **Button Configuration**

Here you can change the buttons you use to play **LUMINES Plus**. Switch between various button configurations to rotate your squares.

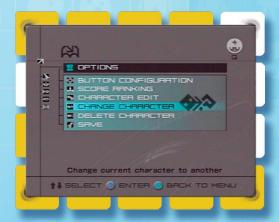

# Score Ranking

View your results from Challenge Mode here.

### Character Edit

Change the current character's name and design.

# Change Character

Load other character data saved on a Memory Card (8MB)(For PlayStation®2) or create new Log-In data.

### Delete Character

Delete characters.

### Save

Save your play data.

### **CREDITS**

### Original LUMINES

#### Concept

Ryuichi Hattori Osamu Kodera Katsumi Yokota

#### **Art Director**

Katsumi Yokota

#### Programmer

Osamu Kodera

#### Graphic Designers

Noboru Hotta Kazunori Morisaki Kimihiro Morishita

#### Sound Designers & Engineers

Takayuki Nakamura (Brainstorm) Katsumi Yokota

#### Director

Ryuichi Hattori

#### Producer

Tetsuya Mizuguchi

#### LUMINES Plus

### Project Manager

Kohei Takeshige (JAMSWORKS Co., Ltd.) Jun Enoki (Opus Studio Inc.)

#### Programmers

Yutaka Ito (Öpus Studio Inc.)

Kazutaka Arimura
(Opus Studio Inc.)

Takahisa Hirose (Opus Studio Inc.)

Atsushi Hattori (Pupac)

#### Graphic Designers

Kimihiro Morishita Takashi Ikegame (Opus Studio Inc.)

#### Technical Director

Taka Suzuki (Opus Studio Inc.)

#### Technical Advisor

Stefanus Rahadi (Opus Studio Inc.)

#### Product Support

Kazuyuki Ötsuki Hiroyuki Takanabe

#### Music Licensing

Nobuhiko Shimizu

#### **Promotion**

Kyoko Yamashita

#### Special Thanks

Hirokazu Kojima Rina Otsuka

Osamu Fukuyama

Osaka Science Museum

Zeiss II Planetarium Projector's image courtesy of Osaka Science Museum

#### Music

"Shinin"
Performed by
MONDO GROSSO Featuring Kj
Words by Kj
Music by Shinichi Osawa
Produced by Shinichi Osawa
(MONDO GROSSO)

Kj appears courtesy of Mob Squad/ Victor Entertainment. Inc.

Licensed by Sony Music Associated Records Inc.

### Product Manager

Sawako Yamamoto Yuko Saito

### **Executive Producer**

Shuji Utsumi

Free Manuals Download Website

http://myh66.com

http://usermanuals.us

http://www.somanuals.com

http://www.4manuals.cc

http://www.manual-lib.com

http://www.404manual.com

http://www.luxmanual.com

http://aubethermostatmanual.com

Golf course search by state

http://golfingnear.com

Email search by domain

http://emailbydomain.com

Auto manuals search

http://auto.somanuals.com

TV manuals search

http://tv.somanuals.com